## **BAB V**

## **IMPLEMENTASI DAN PENGUJIAN SISTEM**

### **5.1. IMPLEMENTASI SISTEM**

Pada tahap ini akan dilakukan tahap implementasi, yaitu proses pembuatan sistem atau perangkat lunak dari tahap perancangan hingga menjadi game yang dapat digunakan . Pada tahap ini juga diharapkan dapat memberikan user pengetahuan tentang kemampuan sistem yang diciptakan sehingga user dapat memberikan masukanmasukan untuk kemajuan aplikasi ini.

Berikut penjelasan untuk user berupa petunjuk instalasi, hasil rancangan menu dan objek 2D yang digunakan.

### **5.1.1. Petunjuk Instalasi**

Pada bagian ini, penulis akan menjelaskan petunjuk instalasi game IPA Is Fun. Berikut ini merupakan langkah-langkah untuk melakukan instalasi game.

- 1. Masukan file bernama "IPAIsFun.apk".
- 2. Instal file "IPAIsFun.apk".
- 3. Setelahnya akan muncul layar instalasi kemudian pilih install. Layar instalasi dapat dilihat pada gambar dibawah ini.

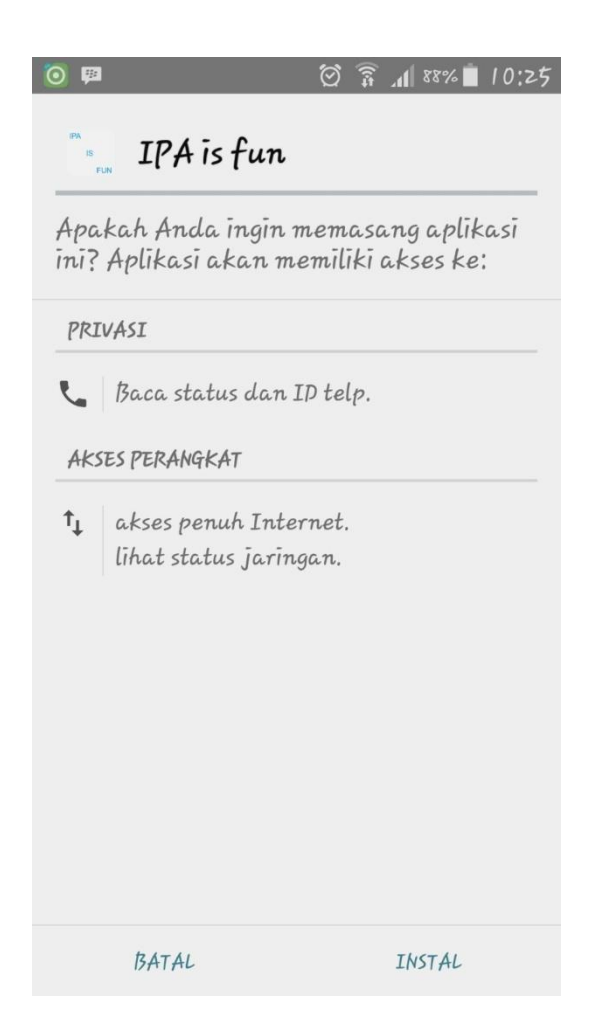

**Gambar 5.1 Layar Instalasi**

4. Tunggu proses instalasi hingga selesai.

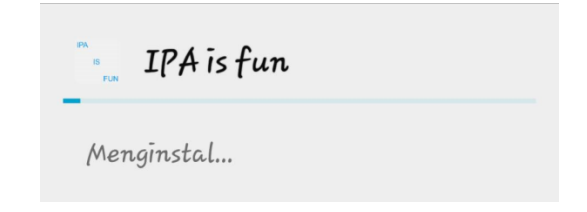

**Gambar 5.2 Proses Instalasi**

5. Muncul tampilan yang menyatakan bahwa instalasi telah berhasil dilakukan.

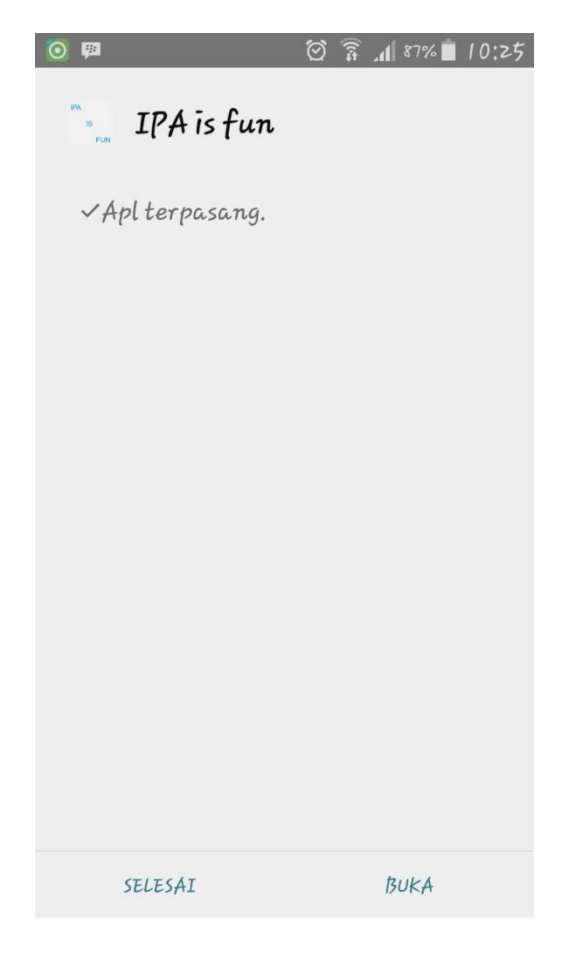

**Gambar 5.3 Layar Instalasi Berhasil**

## **5.1.2. Hasil Rancangan Menu**

Rancangan ini merupakan tampilan menu-menu yang muncul pada saat game dijalankan. Berikut adalah implementasi tampilan menu-menu yang ada.

1. Implementasi Menu Utama

Menu yang menampilkan tombol-tombol menu yang utama seperti mulai, petunjuk, tentang dan keluar.

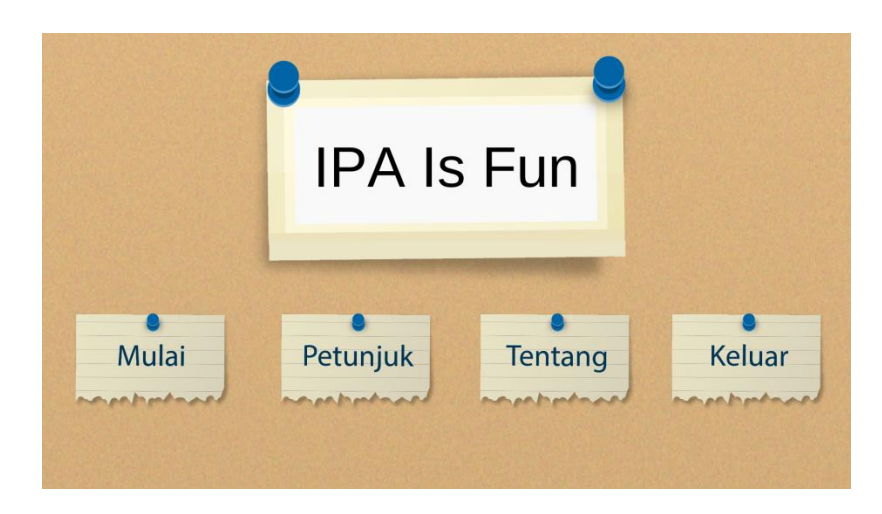

**Gambar 5.4 Menu Utama**

2. Implementasi Menu Daftar *Level*

Menu ini menampilkan daftar *level* yang dapat dipilih. Pilihan yang tersedia hanya ada dua yaitu *level normal* dan *level hard*.

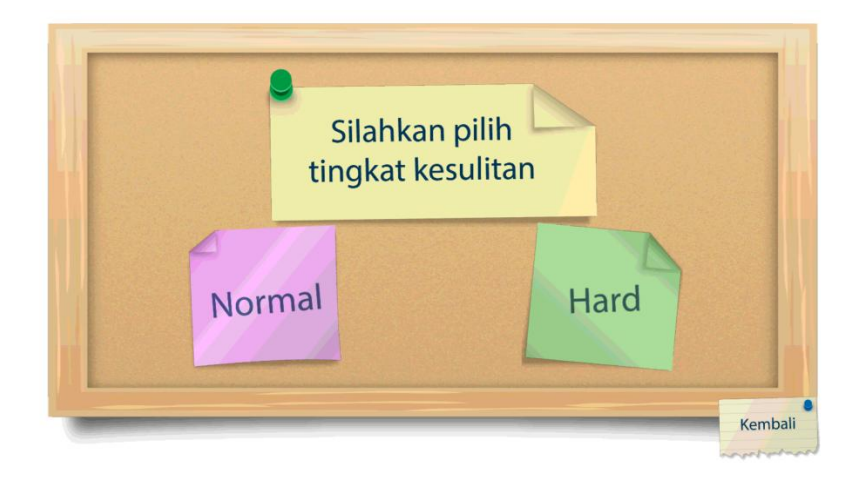

**Gambar 5.5 Menu Daftar** *Level*

3. Implementasi Menu Daftar Materi

Menu ini menampilkan daftar materi yang dapat dipilih, setiap materi mempunyai topic tersendiri yang diwakilkan oleh gambar. Tampilan materi akan dihiasai logo piagram jika user berhasil menyelesaikan materi tersebut dengan jawaban benar semua.

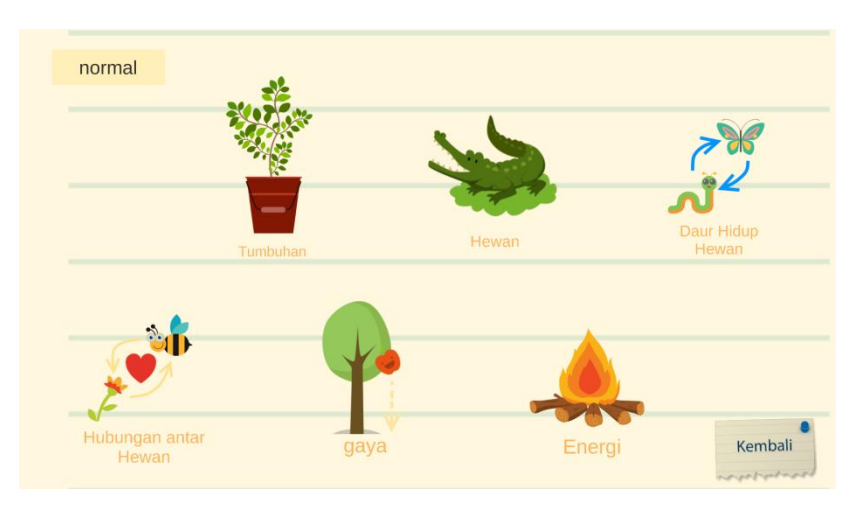

**Gambar 5.6 Menu Dalam Materi (***Level Normal***)**

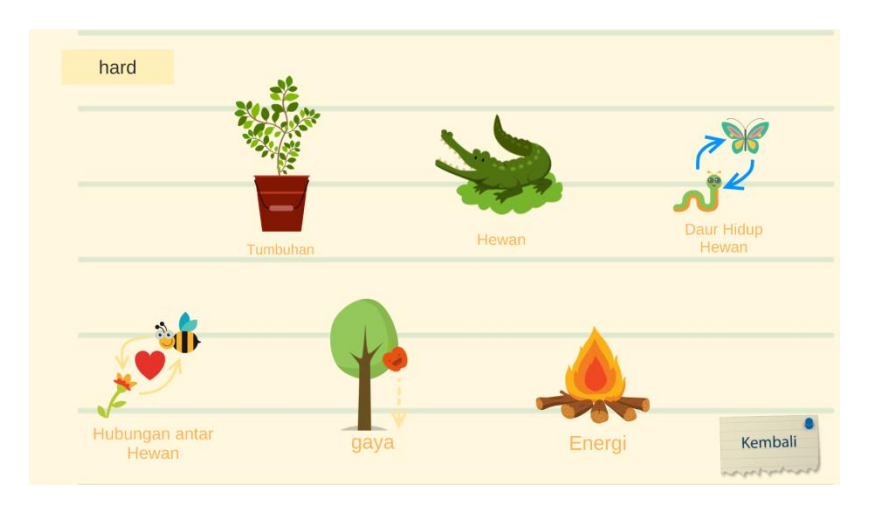

**Gambar 5.7 Menu Dalam Materi (***Level Hard***)**

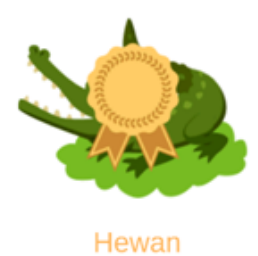

## **Gambar 5.8 Tampilan Materi yang berpiagram**

4. Implementasi Tampilan Petunjuk Cara Menjawab

Tampilan yang berisi info singkat cara menjawab pertanyaan.

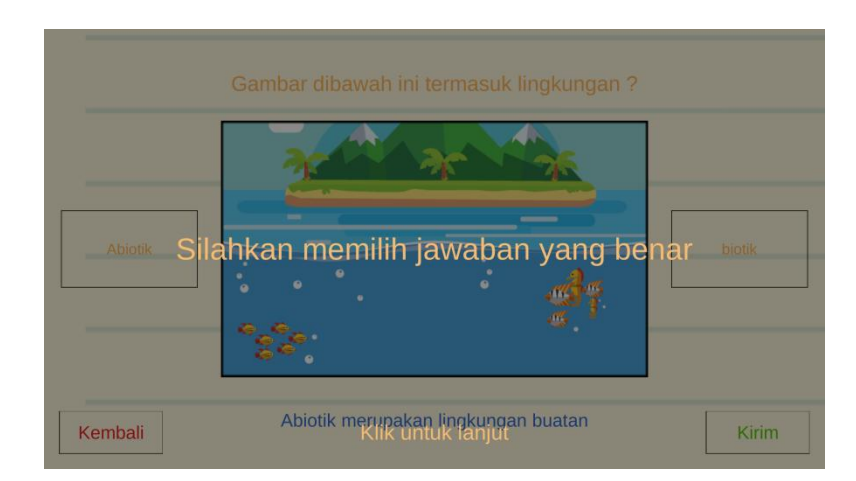

**Gambar 5.9 Tampilan Petunjuk Cara Menjawab**

5. Implementasi Tampilan Permainan

Tampilan yang berisi nomor soal, soal, objek, pilihan jawaban dan tombol ok.

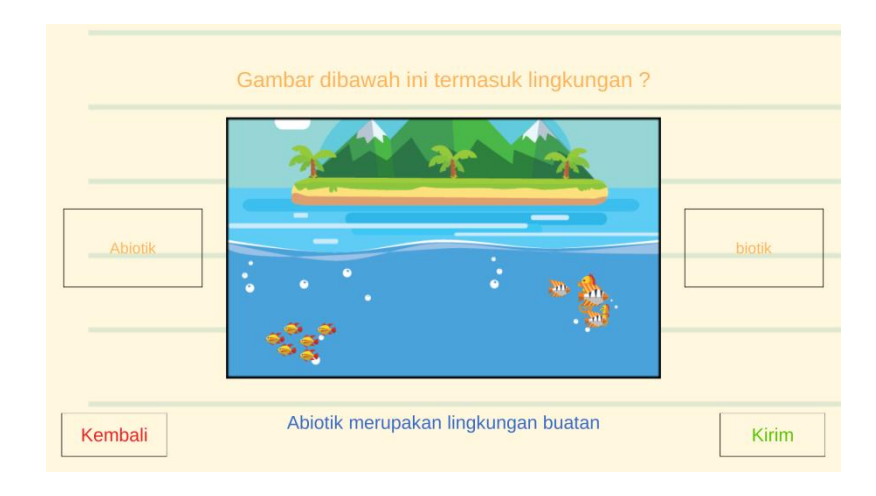

# **Gambar 5.10 Tampilan Permainan (***Level Normal***)**

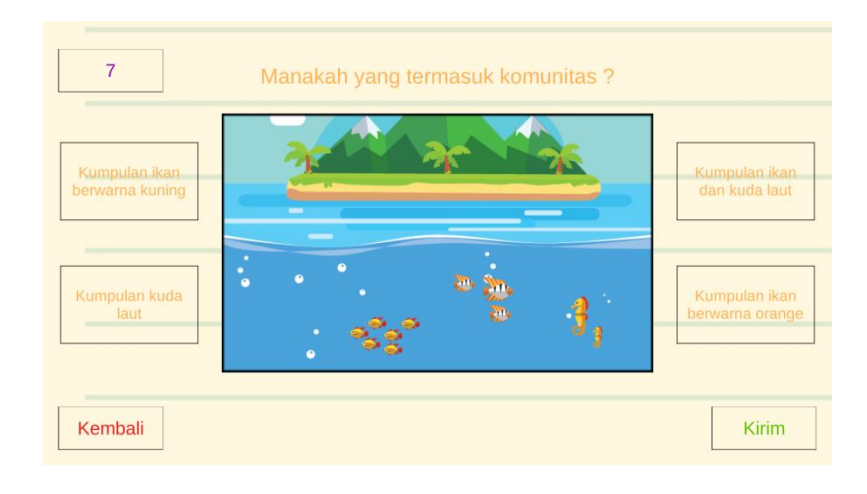

**Gambar 5.11 Tampilan Permainan (***Level Hard***)**

6. Implementasi Tampilan Jawaban Benar

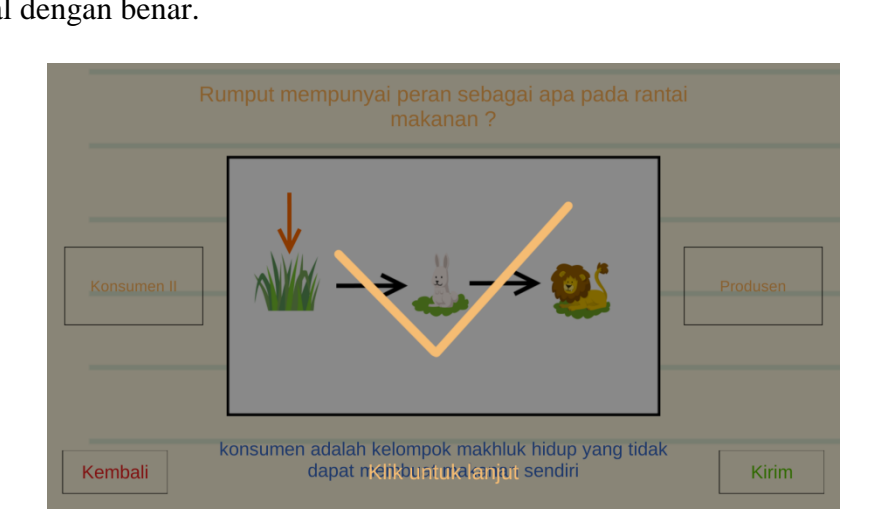

Tampilan yang menampilkan informasi bahwa user berhasil menjawab soal dengan benar.

**Gambar 5.12 Tampilan Jawaban Benar**

7. Implementasi Tampilan Jawaban Salah

Tampilan yang menampilkan informasi bahwa user tidak berhasil menjawab soal dengan benar.

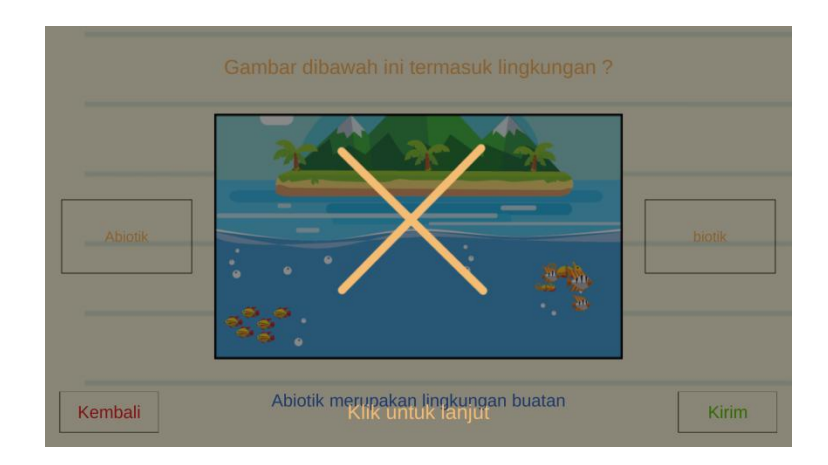

**Gambar 5.13 Tampilan Jawaban Salah**

8. Implementasi Tampilan Hasil Akhir

Tampilan yang menampilkan hasil akhir berupa jumlah benar, jumlah salah untuk level normal sedangkan level hard menampilkan jumlah benar, jumlah salah dan waktu lama menyelesaikan soal.

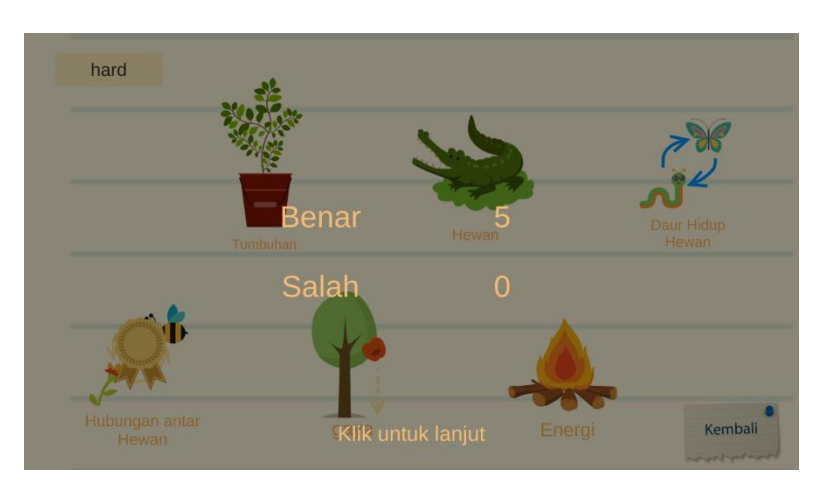

**Gambar 5.14 Tampilan Hasil Akhir** 

9. Implementasi Menu Petunjuk

Menu yang berisi petunjuk-petunjuk cara memainkan game.

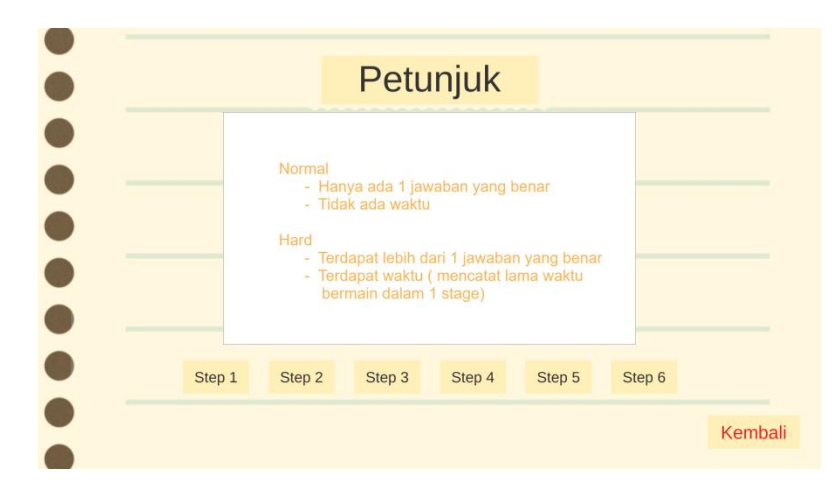

**Gambar 5.15 Menu Petunjuk**

#### 10. Implementasi Menu Tentang

Menu yang berisi data diri pembuat game.

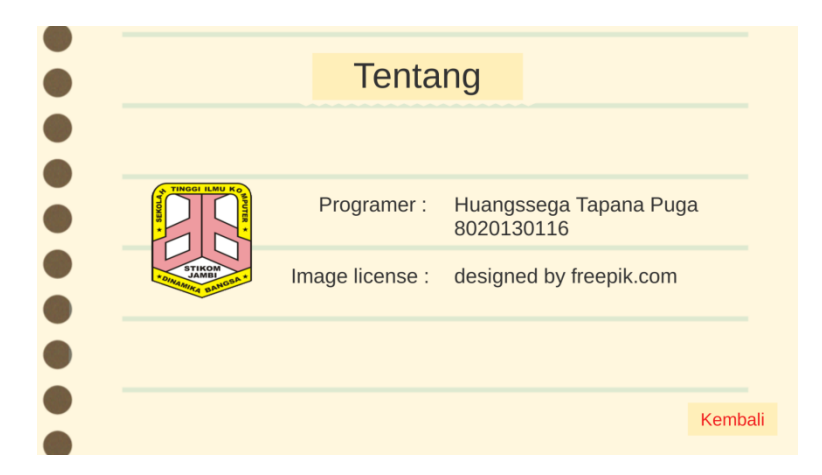

**Gambar 5.16 Menu Tentang**

#### **5.2. PENGUJIAN SISTEM**

Tahap ini menjelaskan tentang hasil dari perancangan game edukasi ilmu pengetahuan alam (IPA) yang telah dibuat. Tujuan dari tahap ini adalah untuk mengetahui hasil yang dicapai dan apakah sistem sudah berjalan sesuai dengan kebutuhan dan keinginan penggunaan dan apakah masih terdapat kesalahan dan kekurangan pada perancangan game ini.

Dalam pelaksanaan proses pengujian, penulis memastikan game dapat berjalan dengan baik, adapun perangkat yang digunakan untuk melaksanakan pengujian adalah *smartphone* android dengan spesifikasi Ram 3 GB, Memory internal 16 GB. Hasil dari pengujian ini dibuat dalam bentuk tabel dengan kolom deskripsi, masukan, hasil yang diharapkan, output, kesimpulan.

| Deskripsi                           | Masukan                                                                                                    | Hasil yang di<br>harapkan                                                                                                | Output                                                                                                    | Kesimpulan  |
|-------------------------------------|----------------------------------------------------------------------------------------------------|----------------------------------------------------------------------------------------------------|----------------------------------------------------------------------------------------------------|-------------|
| Pengujian<br>mengakses<br>game      | Klik logo<br>game pada<br>perangkat<br>android                                                                       | Game dapat<br>berjalan dalam<br>perangkat dan<br>menampilkan<br>splash screen<br>pada<br>perangkat<br>android            | Game dapat<br>berjalan dalam<br>perangkat dan<br>menampilkan<br>splash screen<br>pada<br>perangkat<br>android            | Baik        |
| Pengujian<br>tombol Mulai           | Klik tombol<br>mulai untuk<br>menampilkan<br>daftar level                                                            | Game dapat<br>menampilkan<br>daftar level                                                                                | Game dapat<br>menampilkan<br>daftar level                                                                                | Baik        |
| Pengujian<br>tombol level<br>normal | Klik tombol<br>level normal<br>untuk<br>mengatur level<br>game menjadi<br>normal dan<br>menampilkan<br>daftar materi | Game dapat<br>mengatur level<br>game menjadi<br>normal dan<br>menampilkan<br>daftar materi                               | Game dapat<br>mengatur level<br>game menjadi<br>normal dan<br>menampilkan<br>daftar materi                               | <b>Baik</b> |
| Pengujian<br>tombol level<br>hard   | Klik tombol<br>level normal<br>untuk<br>mengatur level<br>game menjadi<br>hard dan<br>menampilkan<br>daftar materi   | Game dapat<br>mengatur level<br>game menjadi<br>hardl dan<br>menampilkan<br>daftar materi                                | Game dapat<br>mengatur level<br>game menjadi<br>hard dan<br>menampilkan<br>daftar materi                                 | Baik        |
| Pengujian<br>tombol<br>materi 1     | Klik tombol<br>materi 1 untuk<br>memulai game<br>pada materi 1                                                       | Game dapat<br>menampilkan<br>petunjuk<br>singkat,<br>background,<br>soal dan objek<br>yang<br>digunakan<br>pada materi 1 | Game dapat<br>menampilkan<br>petunjuk<br>singkat,<br>background,<br>soal dan objek<br>yang<br>digunakan<br>pada materi 1 | Baik        |

**Tabel 5.1 Tabel Pengujian**

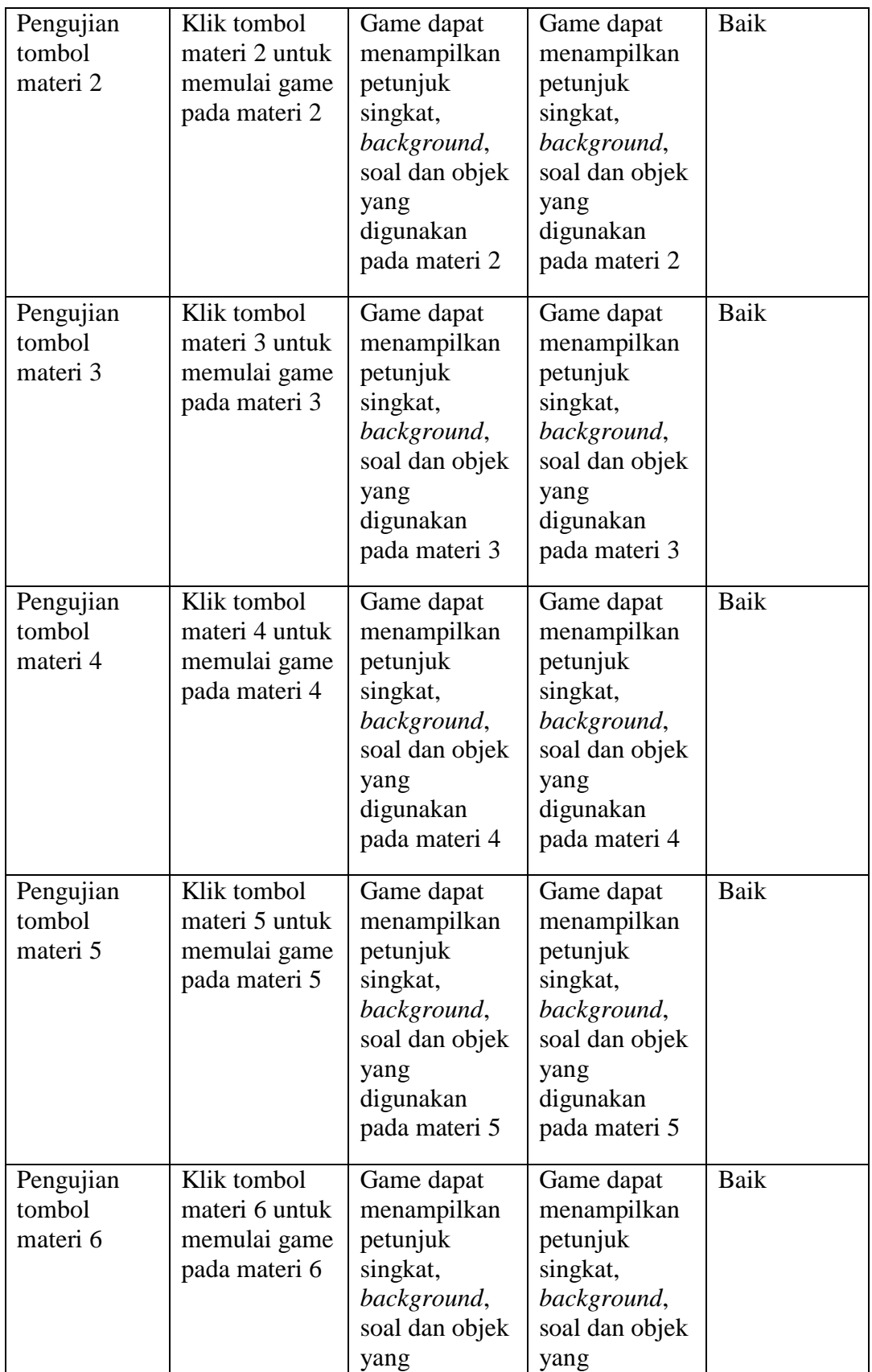

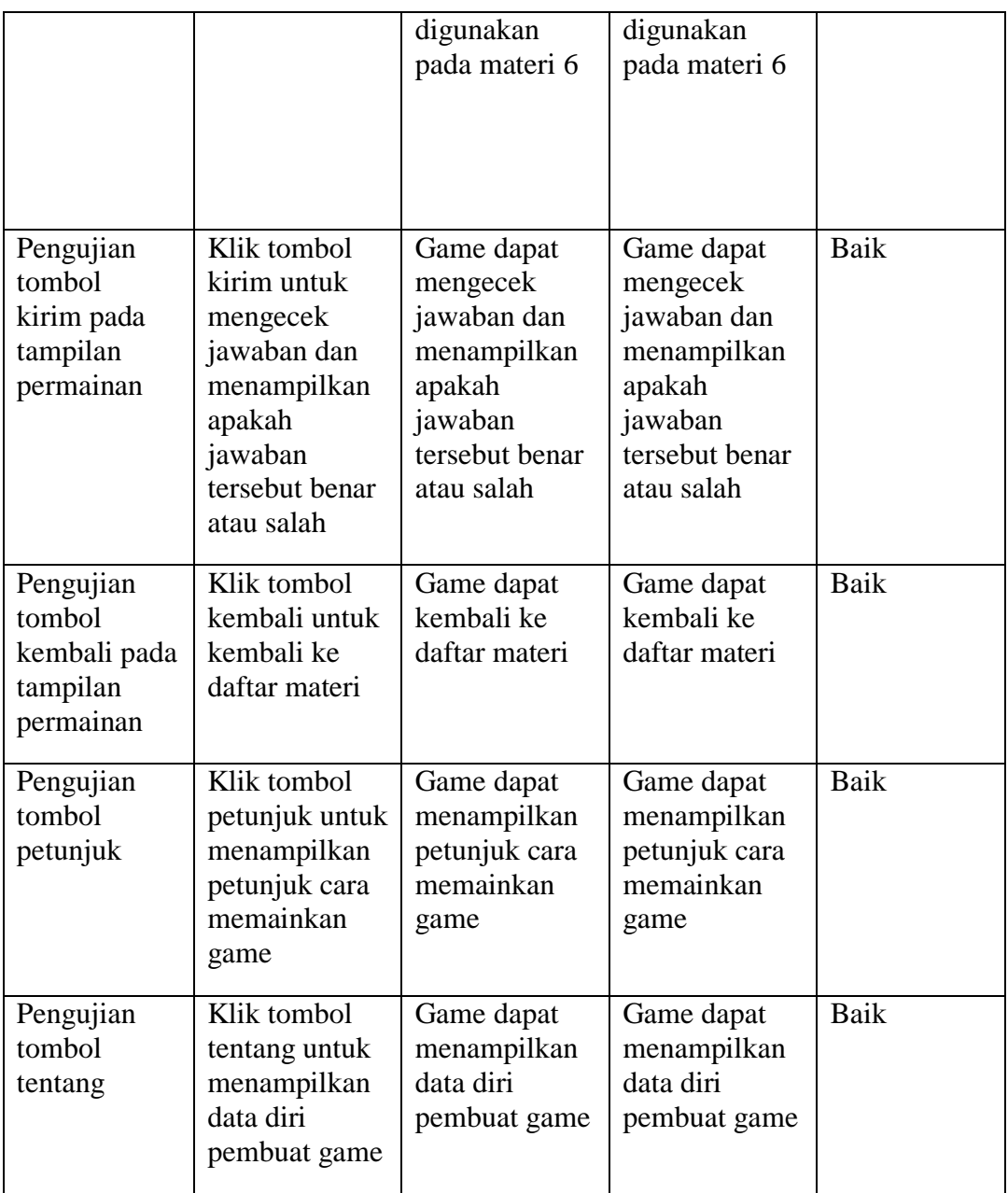

### **5.3. ANALISIS HASIL**

Dari hasil pengujian, baik pengujian akses game maupun pengujian tombol-tombol yang ada dapat disimpulkan bahwa game edukasi ilmu pengetahuan alam (IPA) dapat berjalan dengan baik tanpa ada masalah, game ini diharapkan dapat meningkatkan minat anak dalam belajar khususnya dalam pelajaran IPA. Berdasarkan pengamatan terhadap hasil pengujian, dapat disimpulkan beberapa kelebihan dan kekurangan dari game edukasi ilmu pengetahuan alam (IPA) ini yaitu :

### **5.3.1. Kelebihan Game**

Selama pengujian dapat disimpulkan beberapa kelebihan game ini yaitu :

- 1. Game edukasi ilmu pengetahuan alam (IPA) mudah dipahami oleh pengguna semua kalangan.
- 2. Game edukasi ilmu pengetahuan alam (IPA) memiliki animasi dan suara pada soal dan jawaban yang ditampilkan.

## **5.3.2. Kekurangan Game**

Selama pengujian dapat disimpulkan kekurangan game ini yaitu:

- 1. Game edukasi ilmu pengetahuan alam (IPA) belum bisa mengacak posisi pilihan jawaban yang ditampilkan. Contohnya, pilihan A akan selalu berisikan kalimat/gambar yang sama.
- 2. Game edukasi ilmu pengetahuan alam (IPA) tidak menampilkan tampilan jawaban benar atau tampilan jawaban salah pada soal ke 5 melainkan langsung menampilkan tampilan hasil akhir.